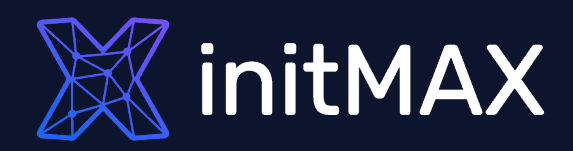

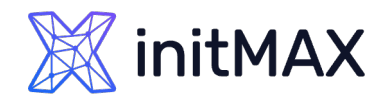

## Introduction

- **> PostgreSQL supports 11 authentication methods, the basic** ones include:
	- **Trust authentication**, which simply trusts that users are who they say they are.
	- **Password Authentication,** which requires users to authenticate with a password.
	- **LDAP Authentication**, which relies on an LDAP authentication server.
	- **PAM authentication,** which relies on PAM (Pluggable Authentication Modules) library.
	- **Certificate authentication**, which requires an SSL connection and authenticates the user by checking the received SSL certificate.
	- **GSSAPI authentication**, which relies on a GSSAPIcompatible library. It is typically used to access an authentication service such as FreeIPA or Microsoft Active Directory and uses the Kerberos protocol. .

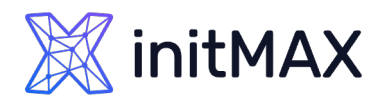

- ▶ What is Kerberos, how does it work and why is it good to use it?
	- **Kerberos is a network authentication protocol, which** serves for secure authentication of both the client and the server
	- **The client authenticates itself against a third party KDC** (Key Distribution Center)
	- ▶ No passwords are sent over the network, nor are they stored locally on the client
	- Strong encryption algorithms are used
	- **The KDC** is a central element and can provide services to many applications and clients
	- **Access can be controlled from one place**
	- **Failure of the central authentication service may affect the operation of multiple systems**

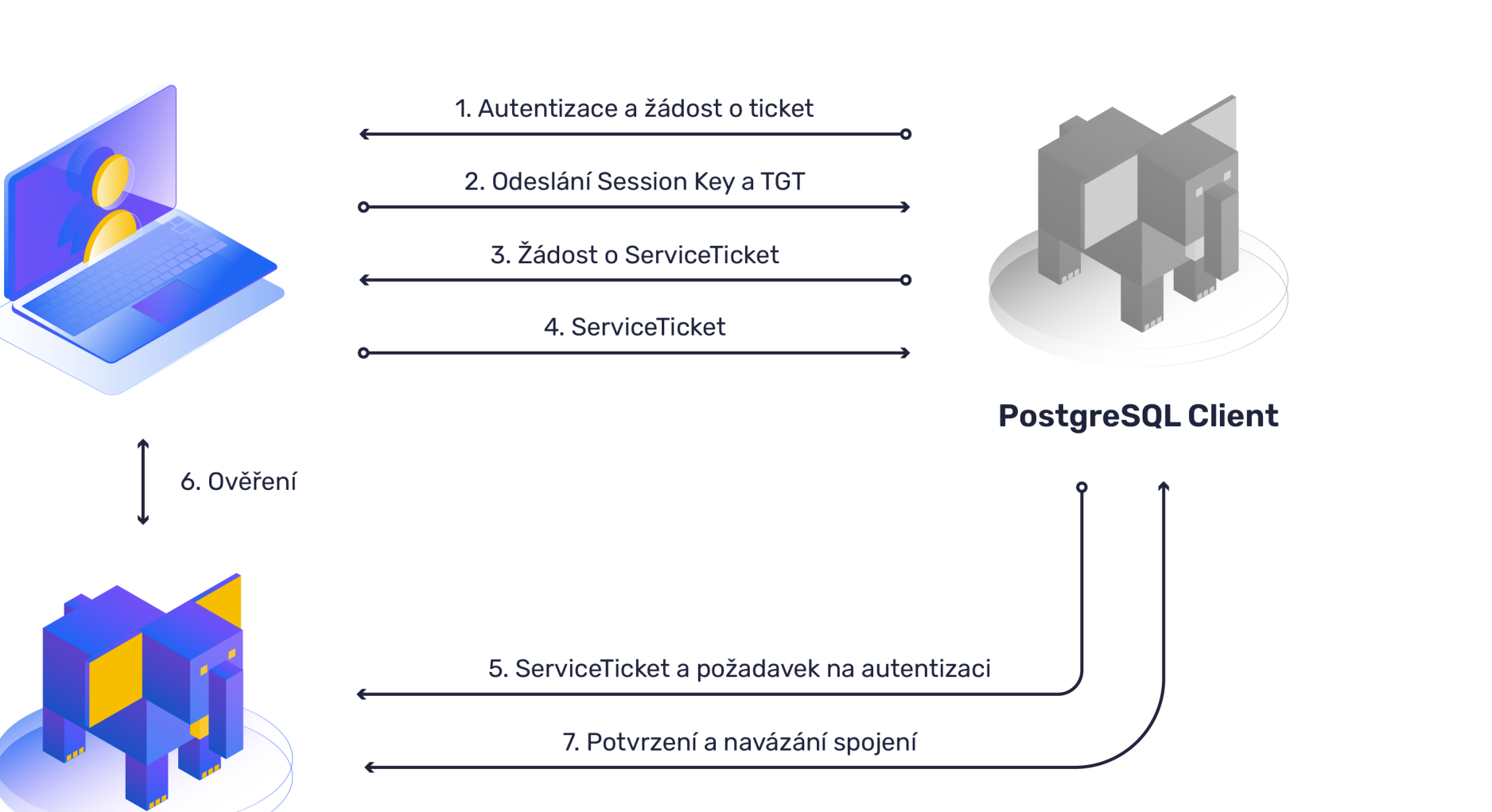

initMAX

**PostgreSQL Server** 

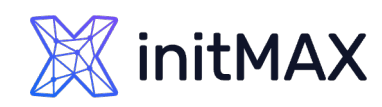

## Basic requirements

- **Installed PostgreSQL server**
- **Kerberos support and configuration** 
	- ▶ krb5-workstation & krb5-server
	- ▶ /etc/krb5.conf
- User account for PostgreSQL in Active Directory
- **Generated keytab for the DB server**
- **> PostgreSQL configuration** 
	- pg\_hba.conf
	- postgresql.conf
- **> User account in PostgreSQL with required privileges**
- **Kerberos ticket for DB user (Active Directory or kinit)**

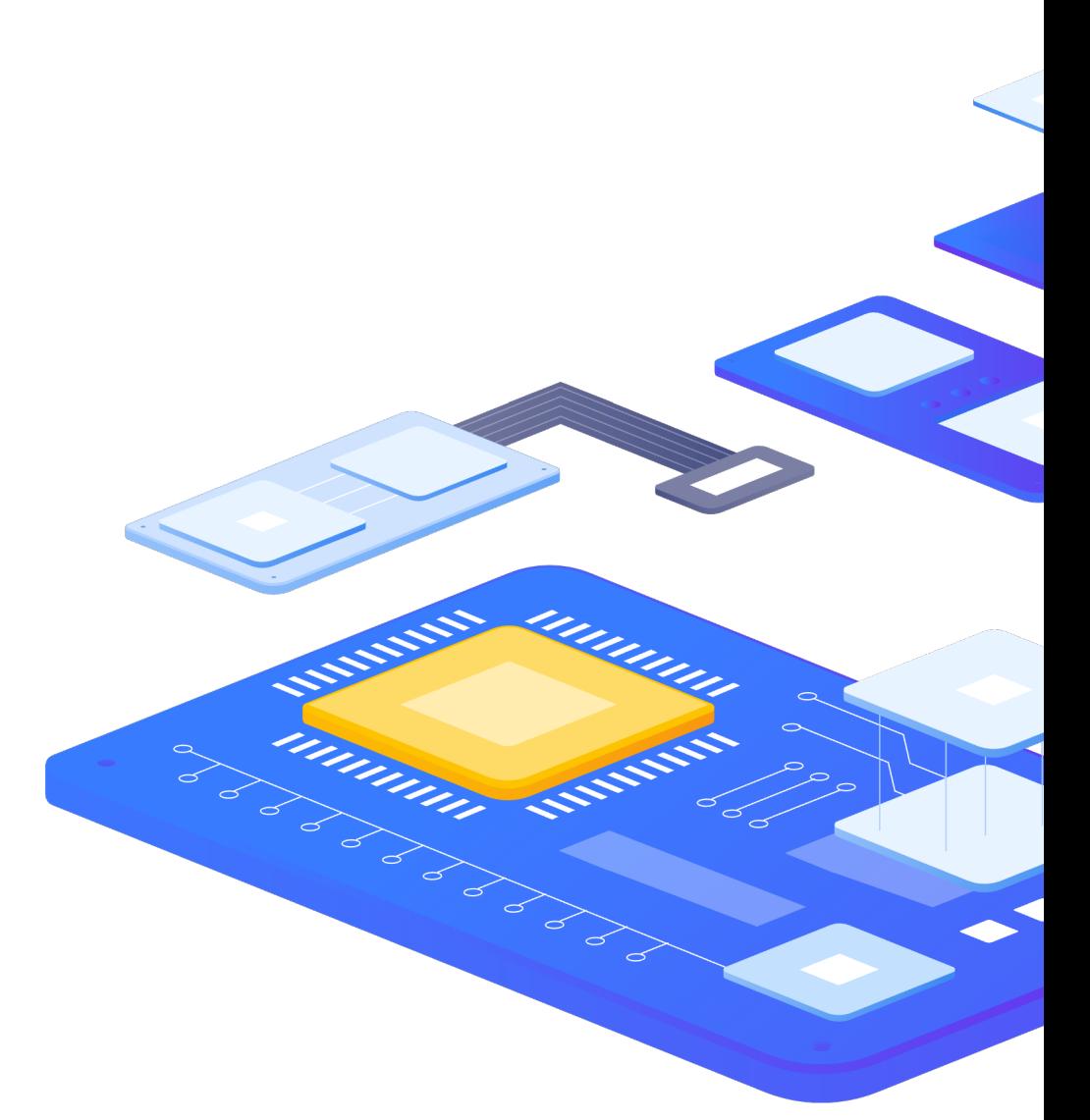

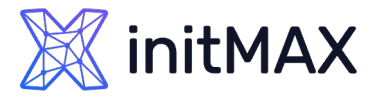

## Kerberos support and configuration

- **The necessary libraries must be installed on the** server and support for Kerberos must be set up
- **Installation of required packages**

dnf install krb5-server krb5-workstation

- **Configuring Kerberos support for the client** 
	- ▶ Editing the file /etc/krb5.conf (see example)
	- **Editing must be done by the root user**

```
[logging]
   default = /var/log/krb5libs.log
   kdc = /var/log/krb5kdc.log
    admin server = /var/log/kadmind.log
[libdefaults]
    default_realm = DEMO.INITMAX.CZ
    dns lookup realm = false
  ticket lifetime = 24h
    renew lifetime = 7d
   forwardable = true
   udp preference limit = 1default ccache name = KEYRING:persistent:%{uid}
[realms]
DEMO.INITMAX.CZ = {
     kdc = demo.initmax.cz
    admin server = demo.initmax.cz
}
[domain_realm]
.demo.initmax.cz = DEMO.INITMAX.CZ 
demo.initmax.cz = DEMO.INITMAX.CZ
```
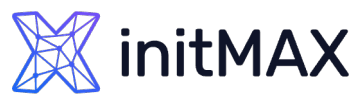

## User account for DB server in AD and keytab

- **In Active Directory, create a service account for the** database server - for example pg\_db\_srv01
- **Next, you need to generate a Kerberos keytab** linked to the account from the previous step on the Active Directory server

ktpass –princ POSTGRES/pgsql.demo.initmax.cz@DEMO.INITMAX.CZ –pass heslo –mapuser pg\_db\_srv01 -crypto ALL –ptype KRB5\_NT\_Principal –out pgsql.demo.initmax.cz.keytab

- **We copy the keytab obtained in this way to the DB server,** for example in the /etc folder
- **And we can verify its functionality on the PotgreSQL server**

**kinit -k -t /etc/pgsql.demo.initmax.cz.keytab POSTGRES/pgsql.demo.initmax.cz@DEMO.INITMAX.CZ -V** Using existing cache: 0 Using principal: POSTGRES/pgsql.demo.initmax.cz@DEMO.INITMAX.CZ Using keytab: /etc/pgsql.demo.initmax.cz.keytab Authenticated to Kerberos v5

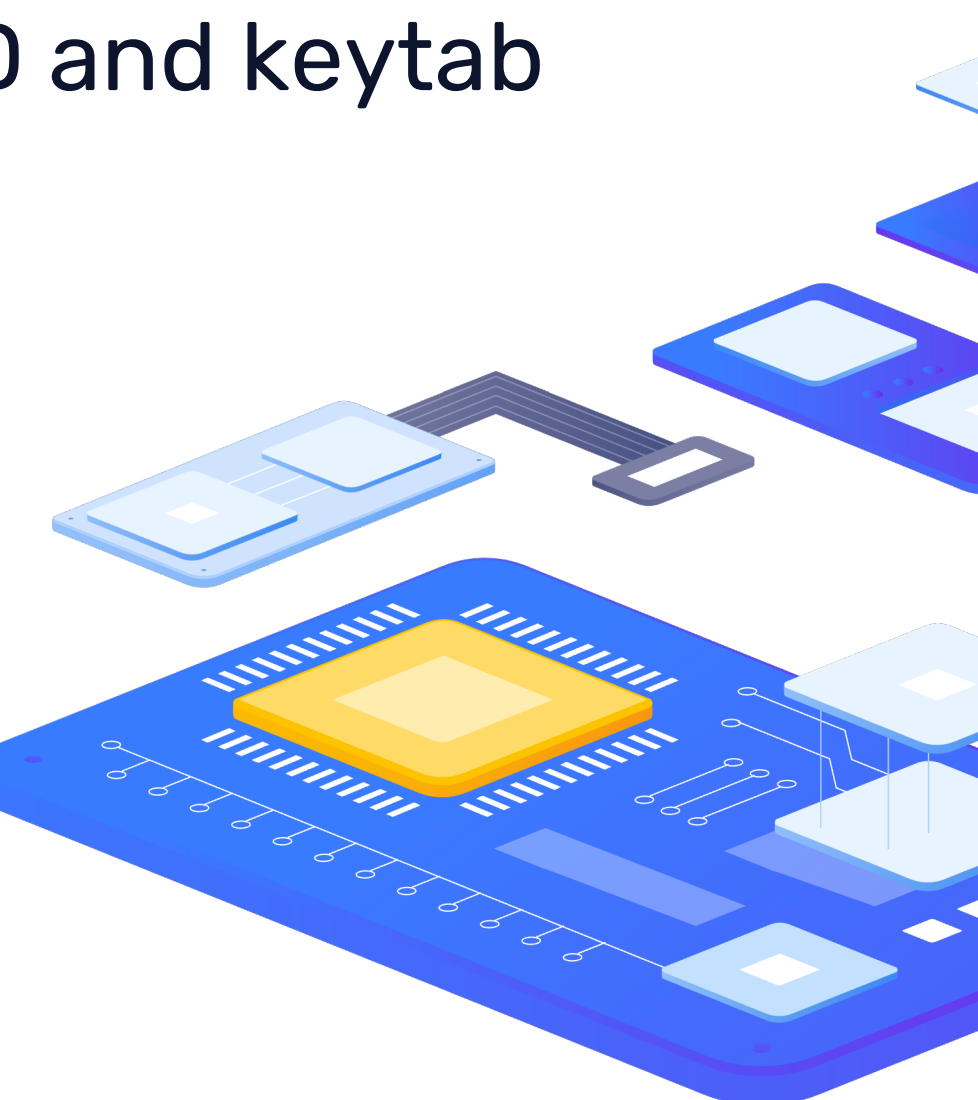

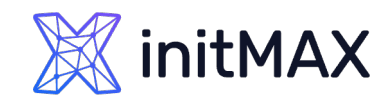

# PostgreSQL access control using an external authentication provider PostgreSQL configuration

In the configuration file of the PostgreSQL server, modify the parameter **krb\_server\_keyfile**

krb server keyfile=/etc/pgsql.demo.initmax.cz.keytab

**In the pg\_hba.conf file, enable login using the GSSAPI method** 

# IPv4 local connections: #host all all 127.0.0.1/32 ident **host all all 0.0.0.0/0 gss include\_realm=0 krb\_realm=DEMO.INITMAX.CZ**

- > And create a user in PostgreSQL
	- **The user must match a real user in AD**

pgsqldemo=# create user "ad\_user" superuser;

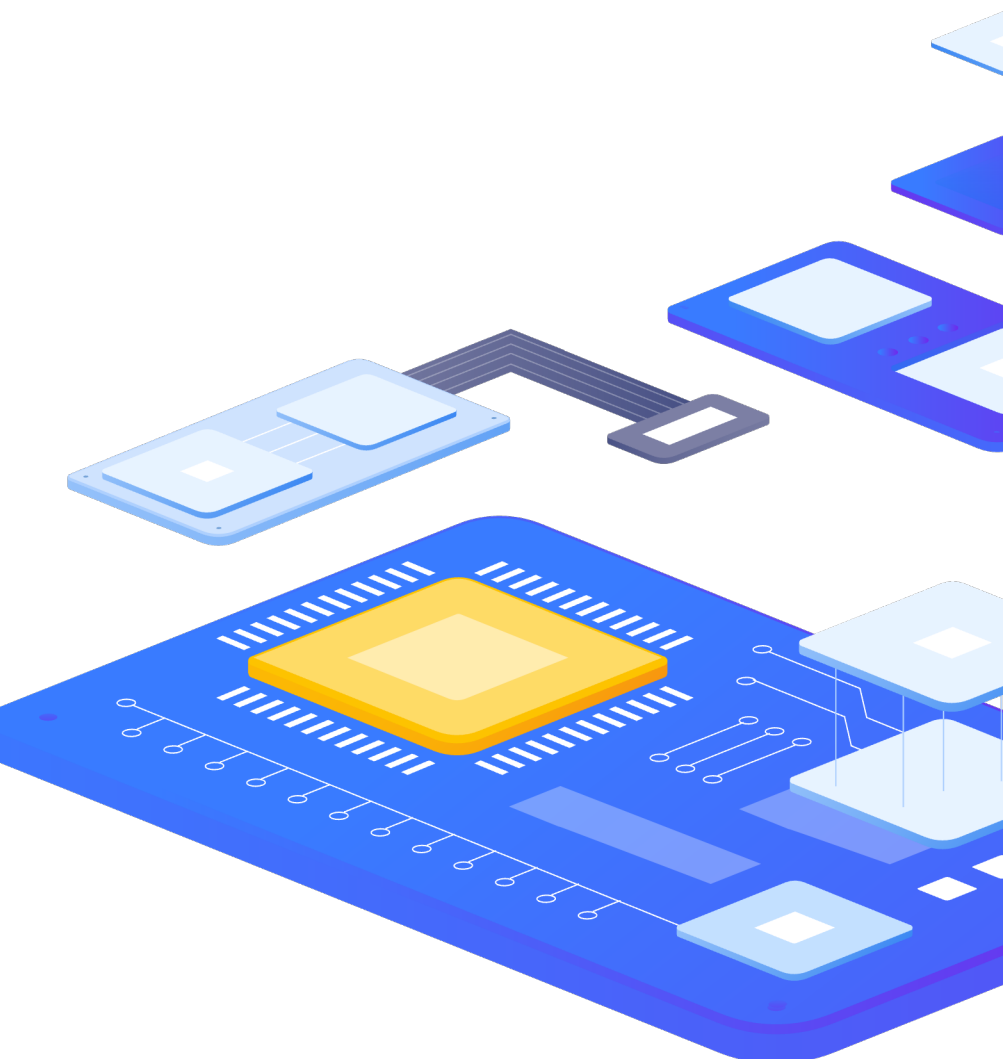

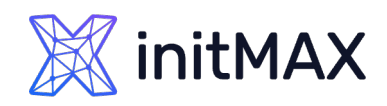

# Login to PostgreSQL

**Getting a ticket from Active Directory** 

kinit ad\_user

**Login to PostgreSQL** 

psql -U "ad\_user" -h csas-pgsql.win.initmax.cz postgres

- In larger environments, user creation can be automated
- **>** For example, a combination of the following can be used
	- LDAP (Active Directory, FreeIPA, OpenLDAP,…) and
	- **Idap2pg**

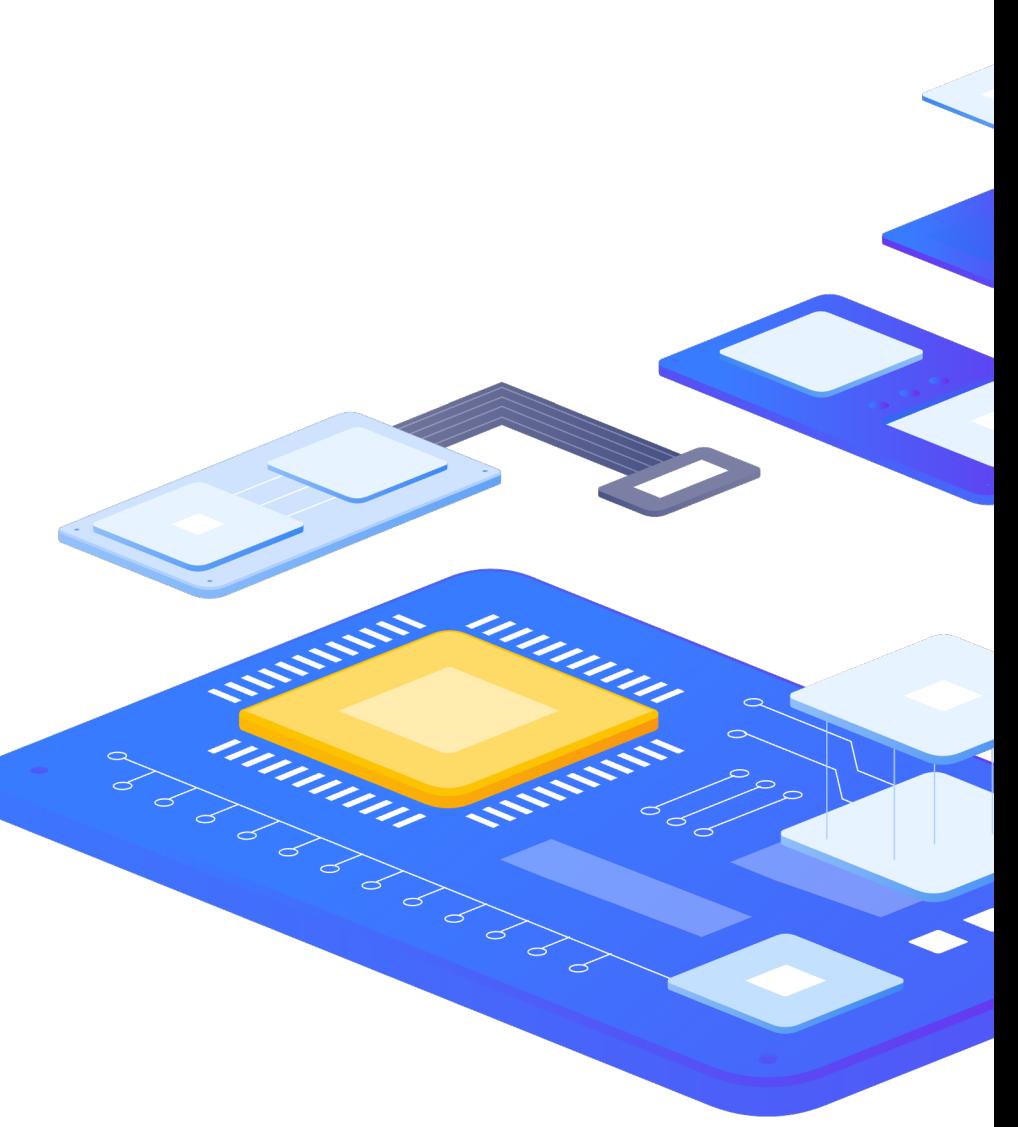

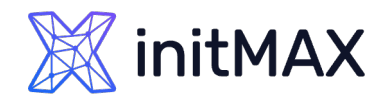

ldap2pg

- ▶ Idap2pg automates the creation, update and removal of PostgreSQL roles and users
- A YAML file is used for configuration
- Creates, changes and deletes roles in PostgreSQL according to settings in LDAP
- Can set or remove permissions statically or according to LDAP settings
- **>** Can manage role membership
- If can perform validation of settings before its deployment using parameters --dry and --check

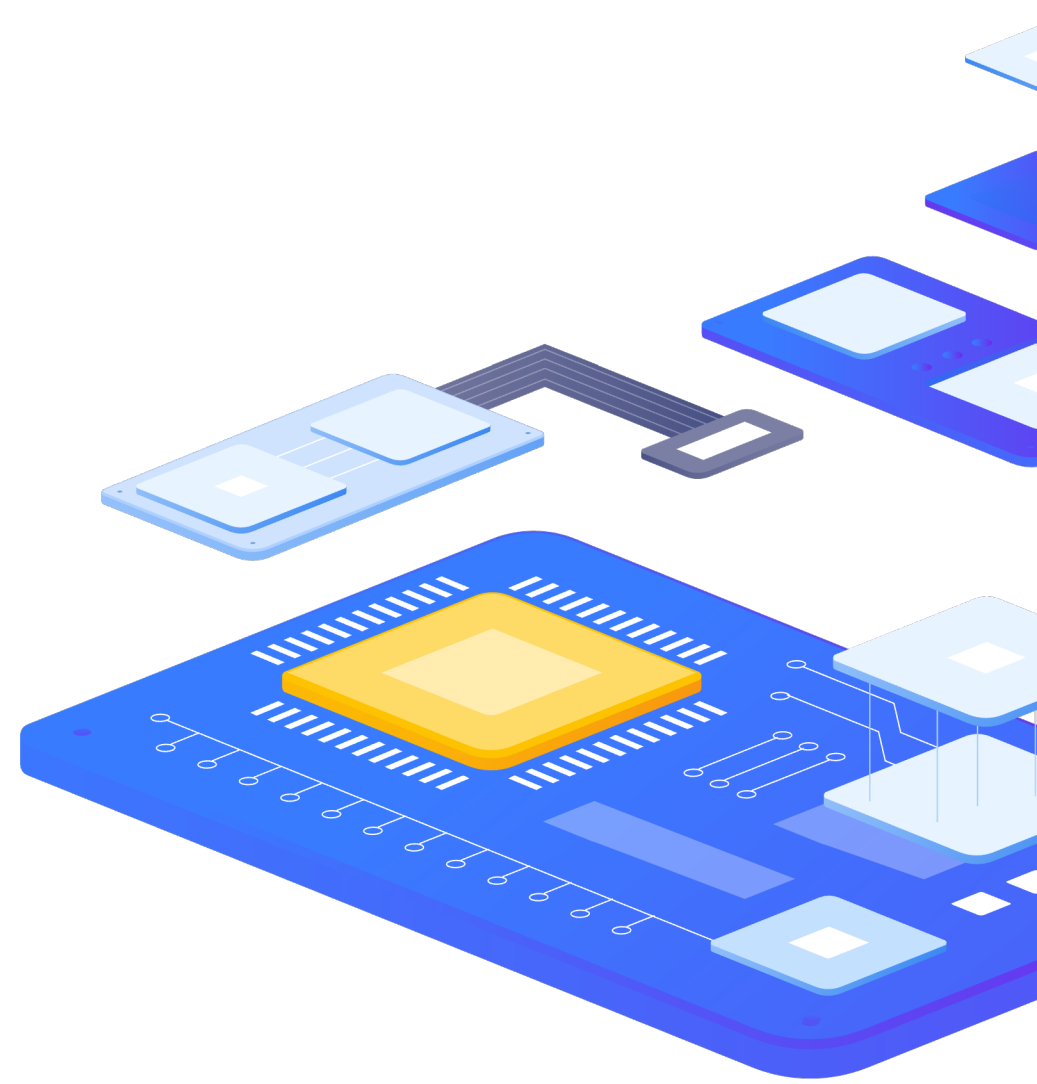

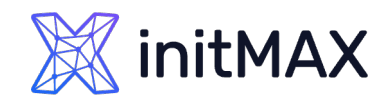

# ldap2pg - installation

- **I** Idap2pg is available as a Python package
- **Idap2pg requires:** 
	- ▶ Python 2.6+ or Python 3.4+
	- **Pyyaml**
	- **>** python-Idap
	- > python-psycopg2
- **The authors recommend using distribution packages both** for installing dependencies and for ldap2pg itself, if available.

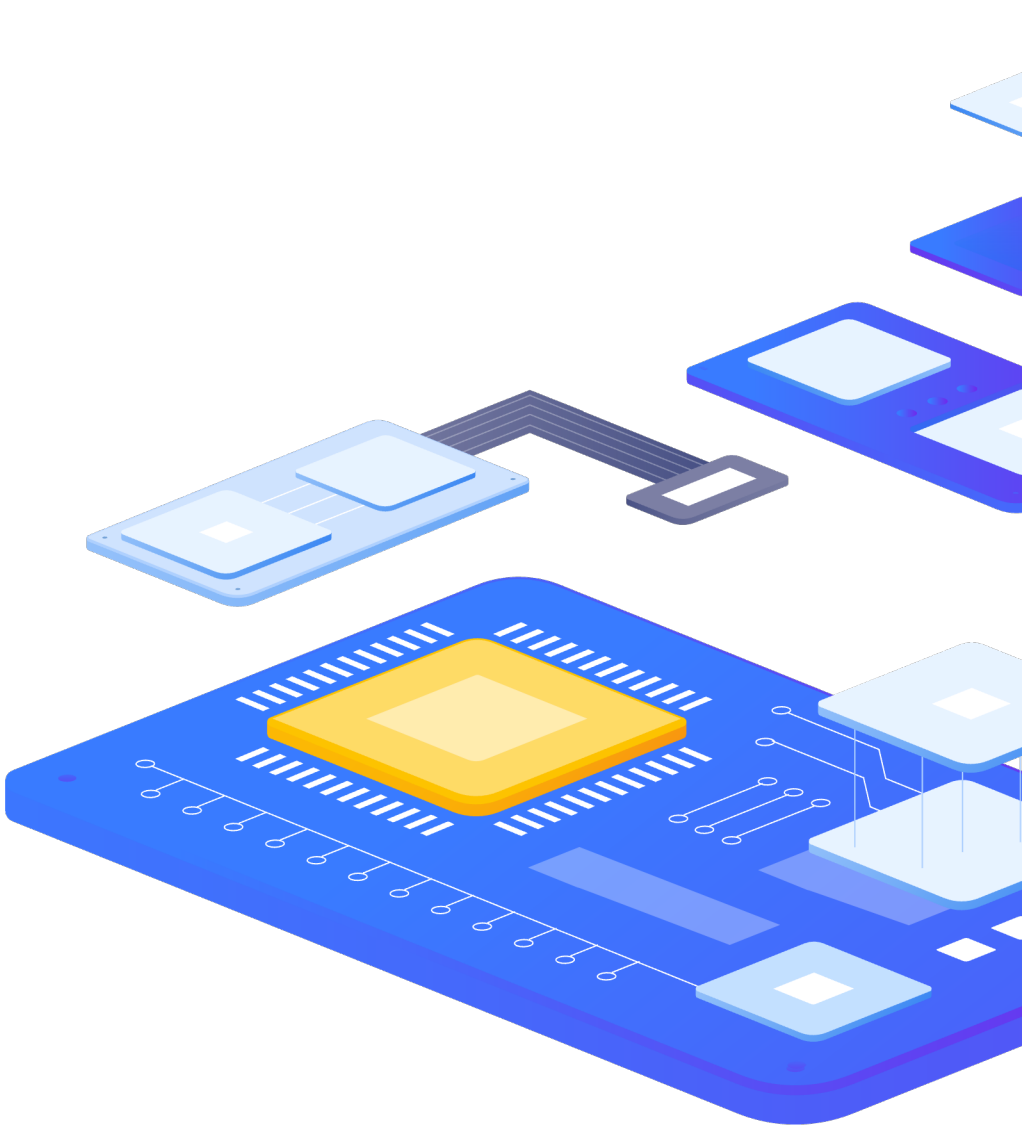

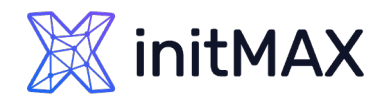

# ldap2pg - installation

- **Installation on RHEL 6/7/8/9 compatible OS** 
	- **Two repositories are available** 
		- **PGDG YUM repository** 
			- **the official PostgreSQL repository**
			- ▶ You may already have it available on a server with PostgreSQL
		- **Dalibo Labs YUM repository** 
			- upstream
			- **Packages are more current**
- **Debian 8/9/10/11** 
	- It is necessary to install using pip

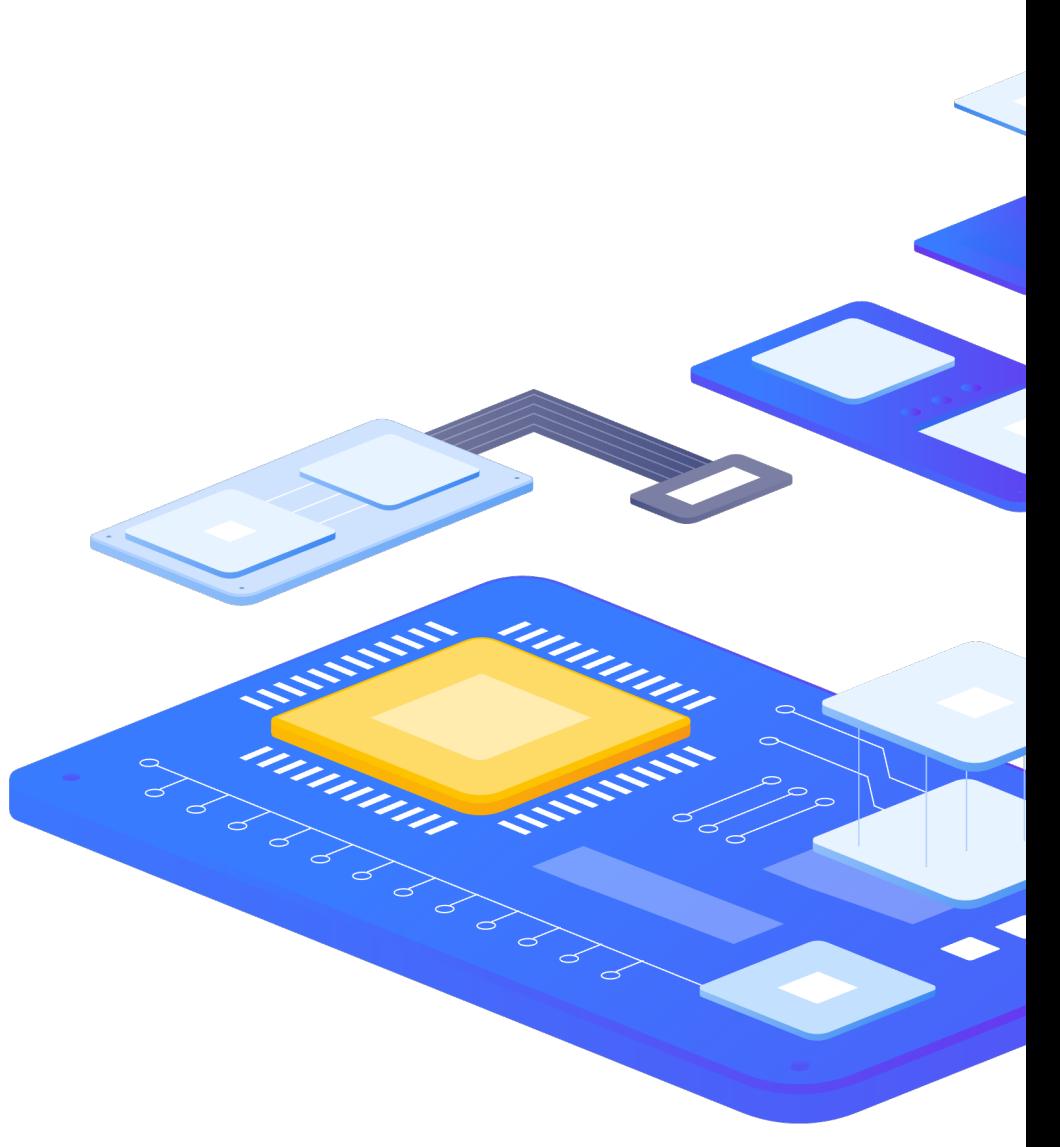

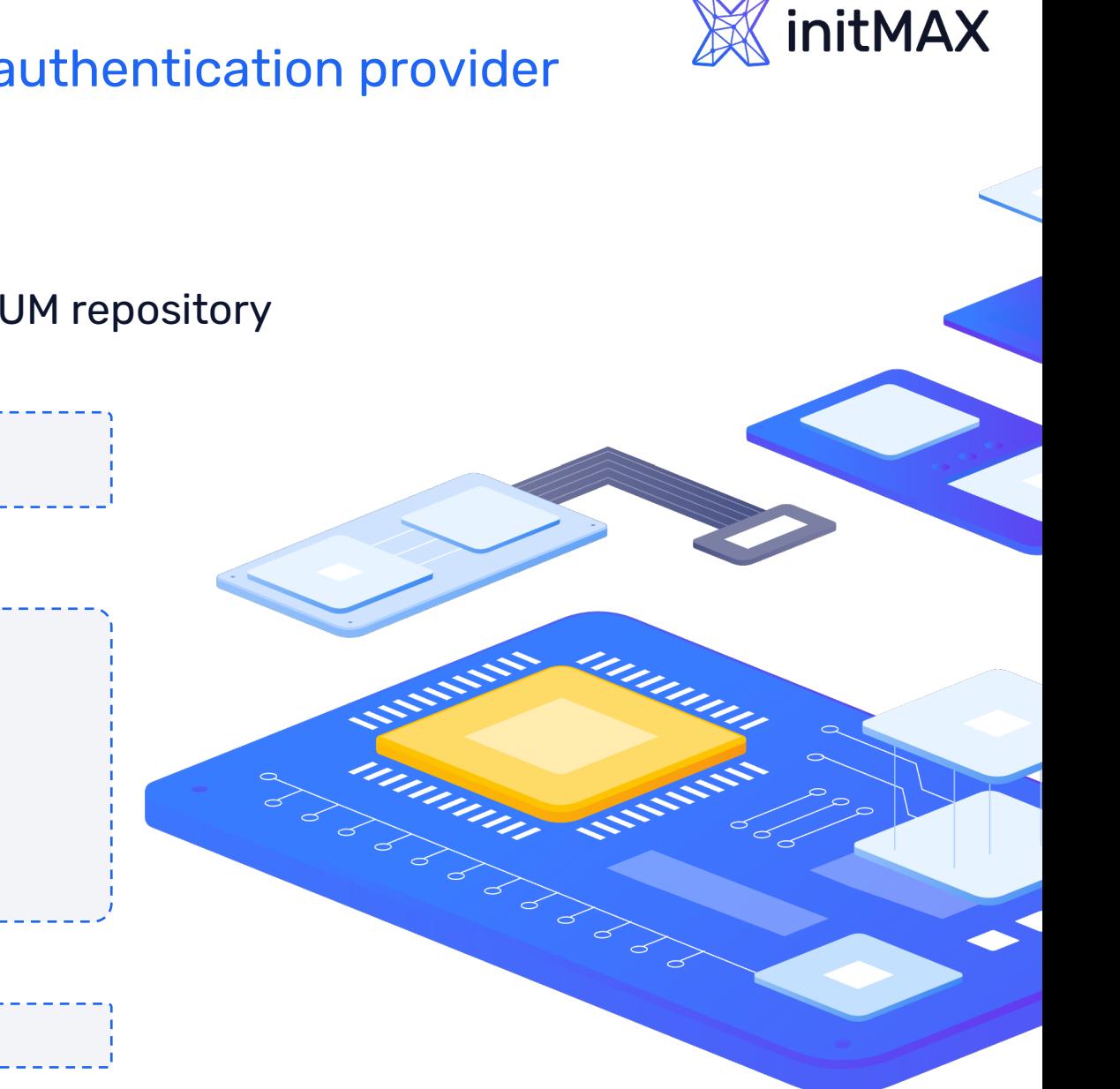

# ldap2pg - installation

▶ Guide for RHEL 6/7/8/9 compatible and Dalibo Labs YUM repository

Install the repository and refresh dnf cache

dnf install -y<https://yum.dalibo.org/labs/dalibo-labs-4-1.noarch.rpm> dnf makecache fast

The repository can also be added manually

```
vi /etc/yum.repos.d/dalibolabs.repo
# do souboru vložit
[dalibolabs]
name = Dalibo Labs - RHEL/CentOS/Rockylinux $releasever - $basearch
baseurl = https://yum.dalibo.org/labs/RHEL$releasever-$basearch
gpgcheck = 1enabled = 1
```
# uložit a obnovit dnf cache dnf makecache fast

#### **Install Idap2pg itself**

dnf install ldap2pg

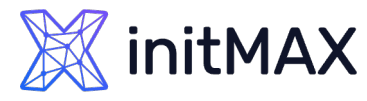

# ldap2pg – verifying the installation

#### **ldap2pg –V**

ldap2pg 5.8 psycopg2 2.8.6 (dt dec pq3 ext lo64) libpq 12.4 python-ldap 3.3.1 Python 3.6.8 (default, Nov 9 2021, 14:44:26) [GCC 8.5.0 20210514 (Red Hat 8.5.0-3)]ld

#### **ldap2pg --help**

usage: ldap2pg [-c PATH] [-C] [-n] [-N] [-q] [-v] [--color] [--no-color] [-?]  $\lceil -V \rceil$ 

PostgreSQL roles and privileges management.

#### optional arguments:

-c PATH, --config PATH

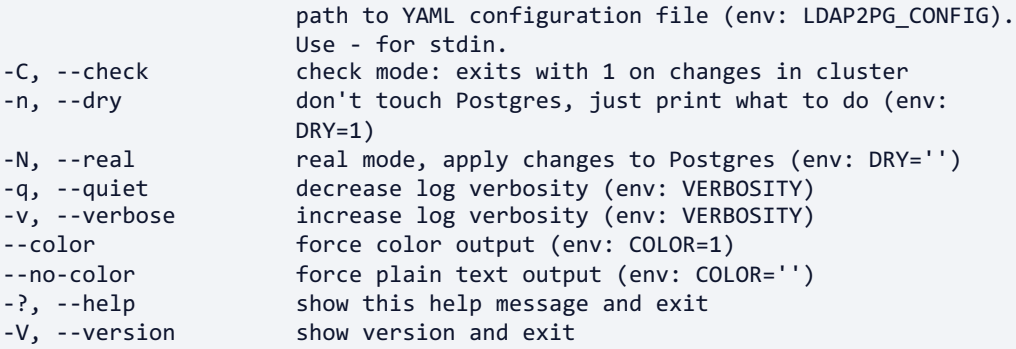

ldap2pg requires a configuration file to describe LDAP searches and role mappings. See https://ldap2pg.readthedocs.io/en/latest/ for further details. By default, ldap2pg runs in dry mode.

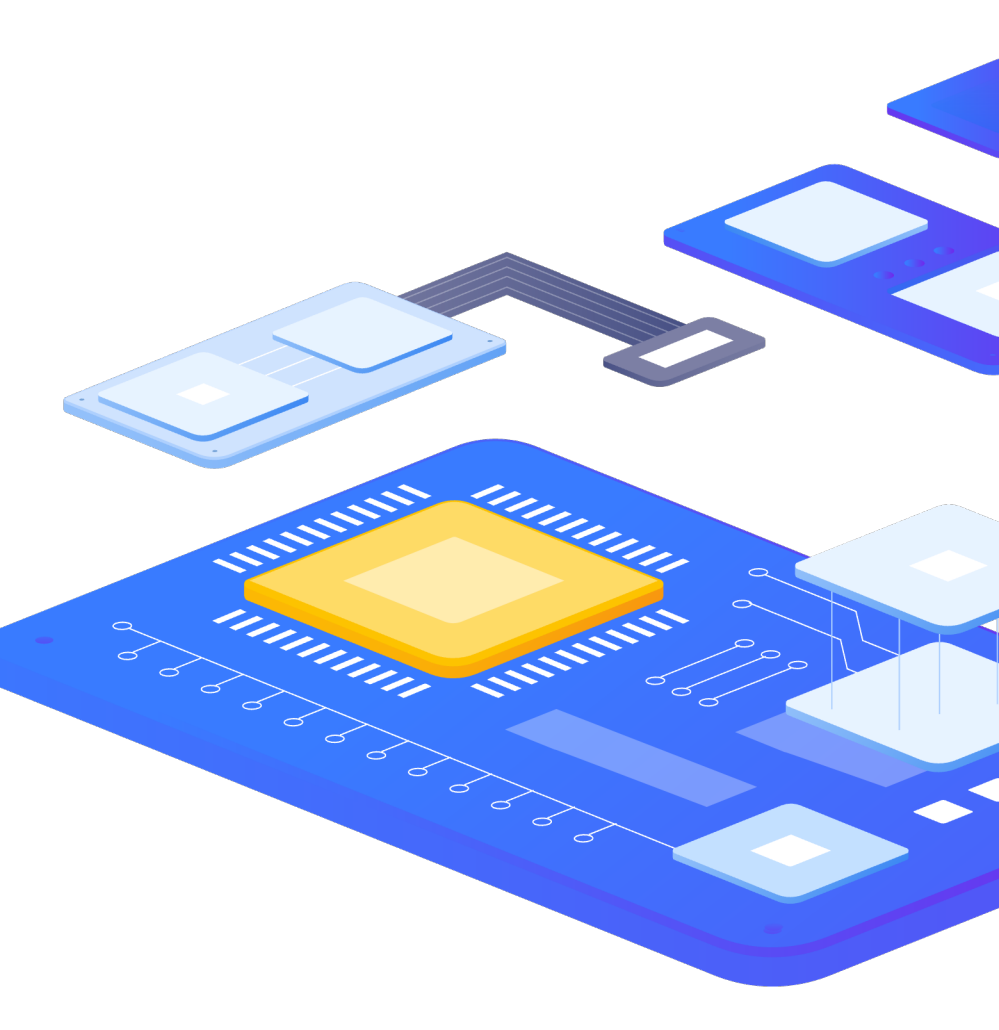

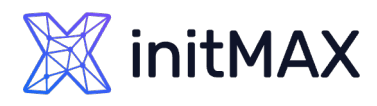

# PostgreSQL access control using an external authentication provider ldap2pg - configuration

- ▶ Configuration of Idap2pg is saved in the Idap2pg.yml file
- ▶ Configuration is done in YAML format watch out for syntax
- It can contain everything needed to run Idap2pg
- **The configuration file is searched for in these standard** locations:
	- **IDED** Idap2pg.yml in current working directory
	- ▶ ~/.config/ldap2pg.yml
	- /etc/ldap2pg.yml
- If the LDAP2PG CONFIG variable or the --config <path to configuration> parameter is set, ldap2pg will skip searching the default file locations
- It is also possible to specify Idap2pg (with a dash) to read the configuration from standard input

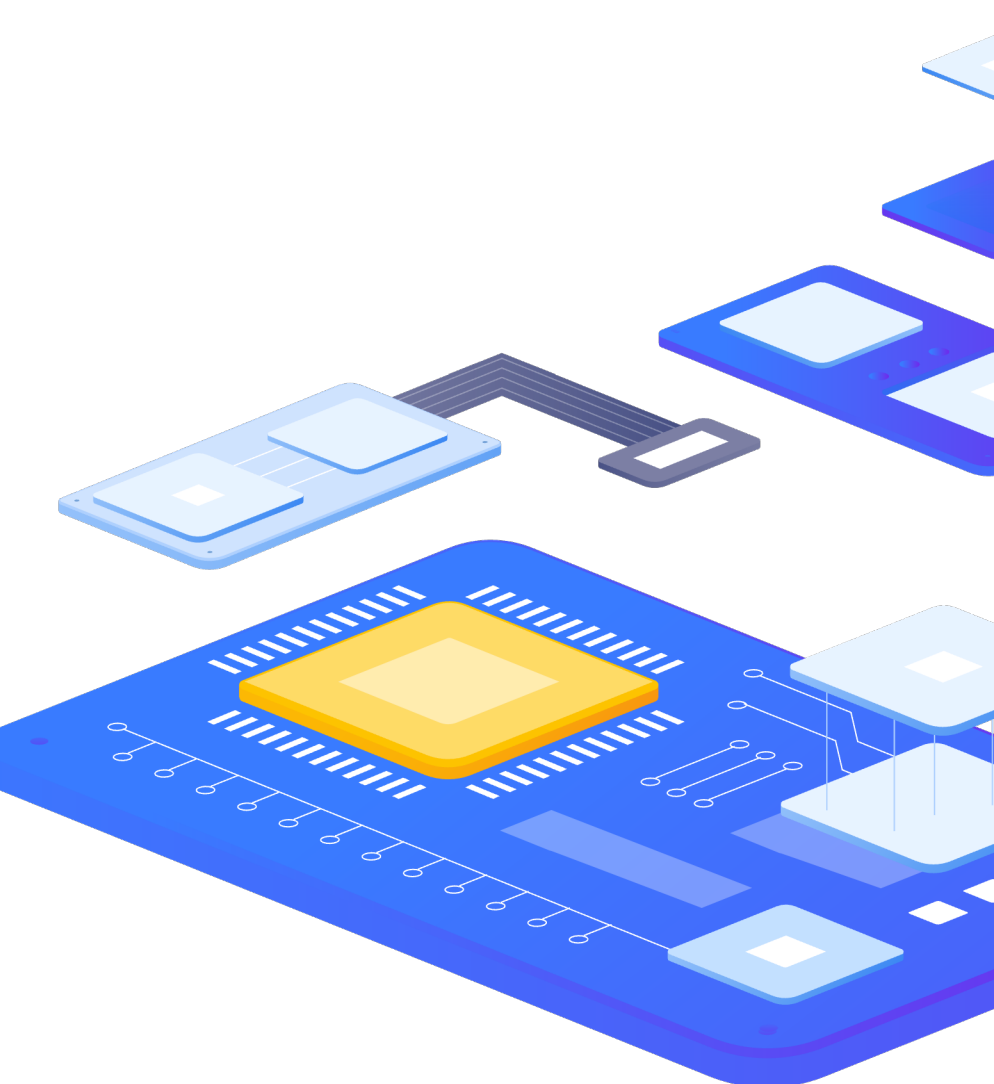

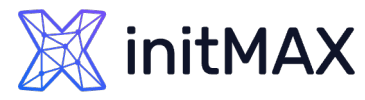

umum

Millian Carrier

### PostgreSQL access control using an external authentication provider

## ldap2pg – example configuration

postgres:

dsn: postgres://alfa@csas-pgsql.win.initmax.cz:5432/postgres roles\_blacklist\_query:

- postgres

- "pg\_\*"
- " $\overline{rds}$  \*"

ldap:

uri: ldap://dc1.win.initmax.cz binddn: CN=Test User Alfa,OU=Users,OU=testAcounts,DC=win,DC=initmax,DC=cz password: "heslo"

sync\_map:

- role: name: alfa options: LOGIN SUPERUSER names: - ad\_roles

comment: "LDAP role managed by ldap2pg."

- ldapsearch:

base: CN=pg\_DBA\_users,OU=Groups,OU=testAcounts,DC=win,DC=initmax,DC=cz role: name: 'dba {member.samaccountname}' options: LOGIN SUPERUSER

parent: ad roles comment: "Synced from AD: {dn}"

- ldapsearch: base: CN=pg\_RO\_users,OU=Groups,OU=testAcounts,DC=win,DC=initmax,DC=cz role: name: '{member.samaccountname}' options: LOGIN parent: ad roles comment: "Synced from AD: {dn}"

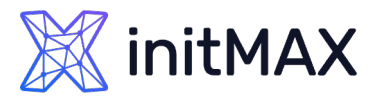

Ministry Limited

#### PostgreSQL access control using an external authentication provider

## ldap2pg - usage

# **ldap2pg --dry** Starting ldap2pg 5.8. Using /root/ldap2pg.yml. Connecting to LDAP server ldap://dc1.win.initmax.cz. Trying simple bind. Running in dry mode. Postgres will be untouched. Inspecting roles in Postgres cluster... Querying LDAP CN=pg DBA users, OU=Group... (objectClass... Missing 'member' from CN=pg DBA users, OU=Groups, OU=testAcounts, DC=win, DC=initmax, DC=cz. Considering it as an empty list. Querying LDAP CN=pg\_RO\_users,OU=Groups... (objectClass... Missing 'member' from CN=pg RO users,OU=Groups,OU=testAcounts,DC=win,DC=initmax,DC=cz. Considering it as an empty list. Nothing to do. Comparison complete.

\$ **ldap2pg --real** Starting ldap2pg 5.8. Using /root/ldap2pg.yml. Connecting to LDAP server ldap://dc1.win.initmax.cz. Trying simple bind. Running in real mode. Inspecting roles in Postgres cluster... Querying LDAP CN=pg DBA users, OU=Group... (objectClass... Missing 'member' from CN=pg DBA users, OU=Groups, OU=testAcounts, DC=win, DC=initmax, DC=cz. Considering it as an empty list. Querying LDAP CN=pg RO users, OU=Groups... (objectClass... Missing 'member' from CN=pg RO users, OU=Groups, OU=testAcounts, DC=win, DC=initmax, DC=cz. Considering it as an empty list. Nothing to do. Synchronization complete.

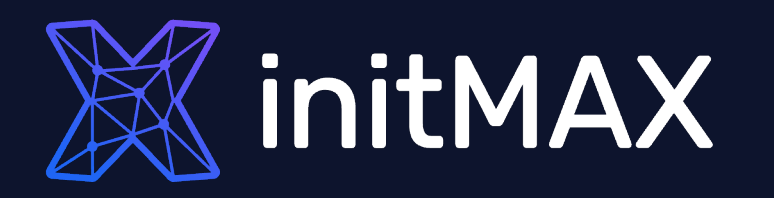

## **Demonstration**

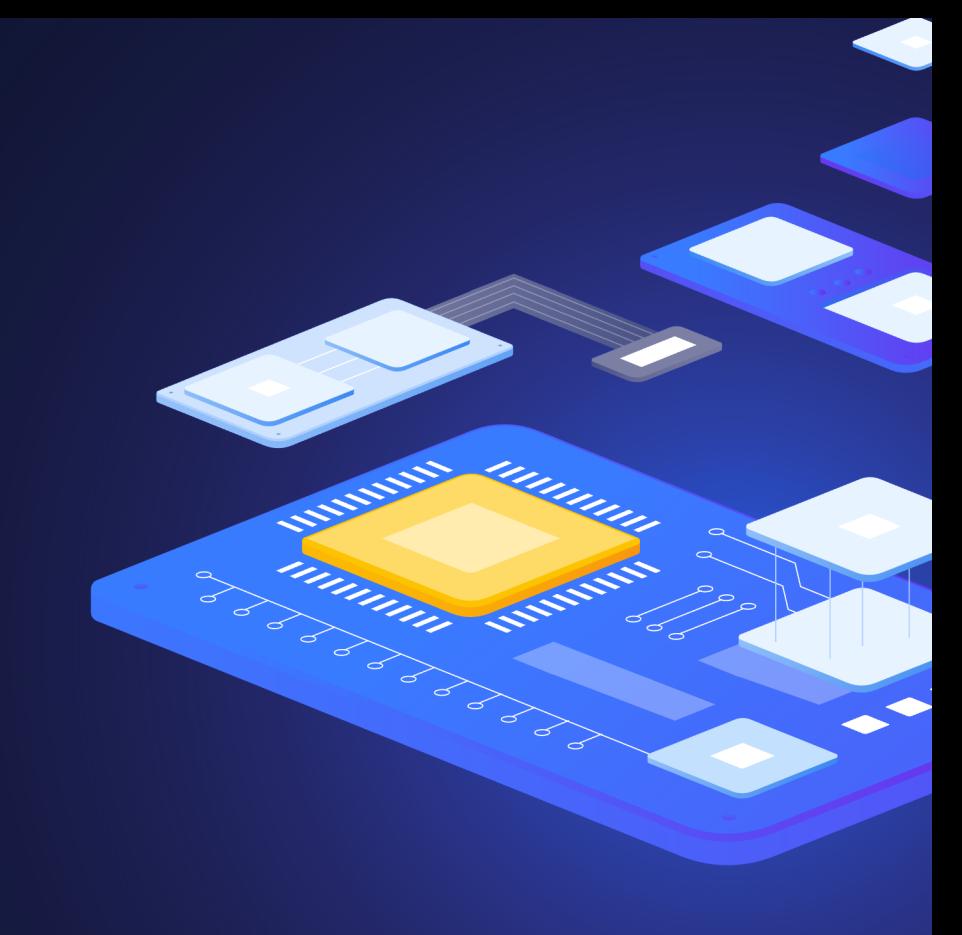

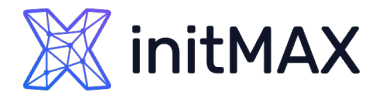

Contact us:

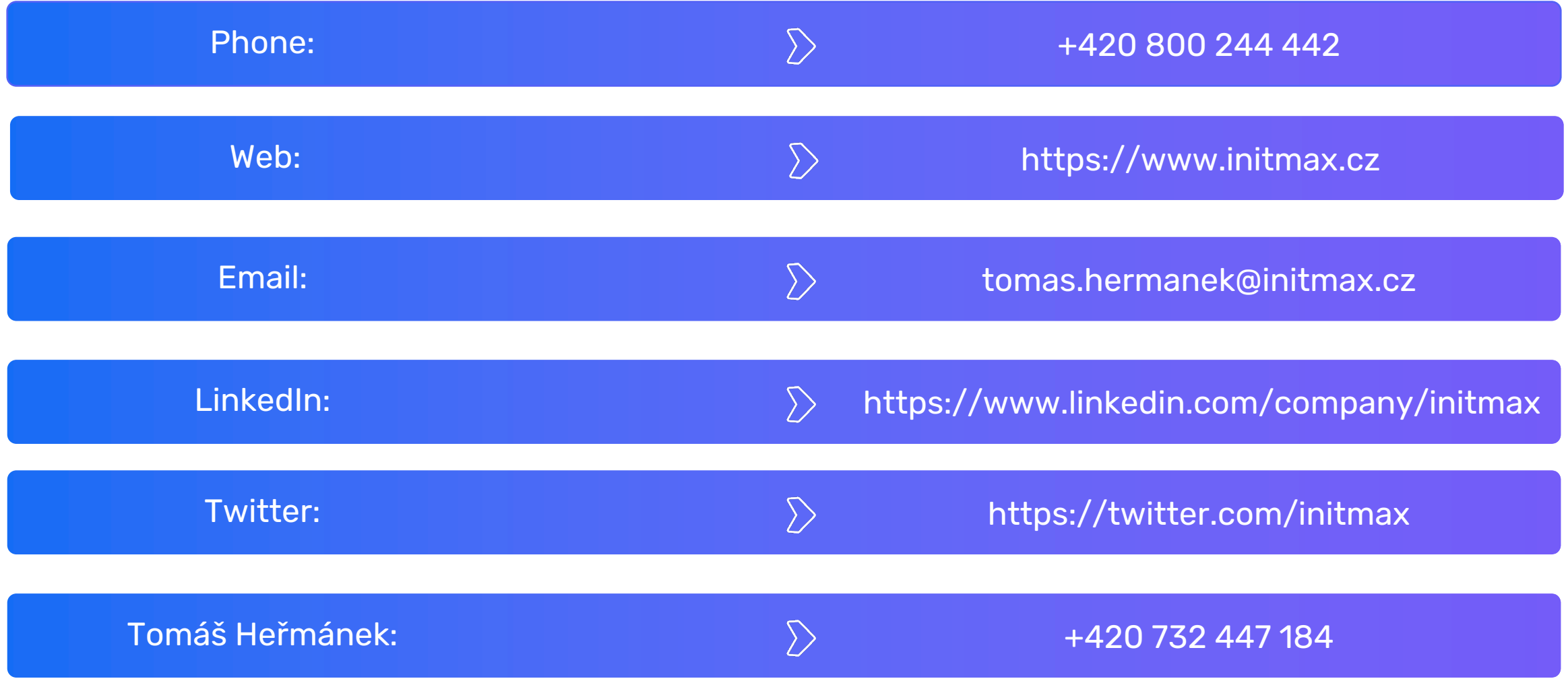